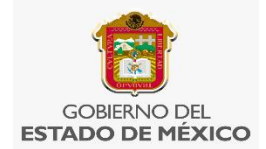

#### **MAYO DE 2021**

#### **AUTOR: Erika García Flores**

#### **ANTECEDENTES**

En la actualidad la educación ha tenido retos y desafíos, los cuales han buscado nuevas formas para conseguir que la tarea de los docentes con los alumnos se logre en el proceso de enseñanza –aprendizaje.

La situación que se vive de manera global, con referencia al virus COVID-19 ha tenido la necesidad de buscar e innovar diferentes maneras de trabajar de manera virtual con los alumnos a través de la plataforma virtual *MEET*, esta ha sido una herramienta tecnológica que ha permitido ser útil en el proceso de la labor pedagógica, por lo que la reflexión sobre la manera de poder avanzar poco a poco a una transformación en la práctica docente es algo que no se debe olvidar. Como se menciona en el programa de Aprendizajes Clave de Matemáticas, "con base en las necesidades sociales. La educación no debe ser estática. Ha de evolucionar y responder a las características de la sociedad en la que está inserta". (SEP, 2017, pag.24)

Ello puede consistir en el diseño de situaciones de aprendizaje que atiendan a los diferentes campos formativos y que den la oportunidad a los niños en este confinamiento de mirar a sus docentes en formación a través de un celular, de una computadora o de la televisión, dirigiendo una serie de juegos y actividades diseñadas de manera minuciosa y con la idea de que en casa se vivan experiencias significativas con las que los jóvenes consigan seguir aprendiendo. Desde siempre la escuela se ha considerado como el escenario fundamental para la construcción de saberes, la cual, generación tras generación ha dejado conocimientos transcendentales para la educación actual. Sin embargo, es importante resaltar que se debe despertar el interés por las matemáticas.

Durante las clases virtuales se observa por medio de la participación, trabajos y evidencias que envían por la aplicación de WhatsApp, que algunos de los alumnos presentan dificultades en la realización de las operaciones básicas, por lo tanto, se toma la iniciativa de construir un juego que permita estimular de manera lúdica las habilidades matemáticas. Tomando en consideración que lo aprendido servirá para utilizarlos como lo menciona el perfil de egreso del ámbito

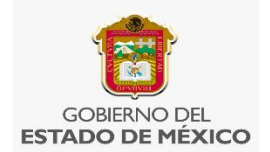

lógico matemático "Comprende conceptos y procedimientos para resolver problemas matemáticos diversos y para aplicarlos en otros contextos." (SEP 2017, pag. 26) Es importante mencionar que este conocimiento matemático les va a servir para poder desenvolverse en la escuela y en muchas situaciones de la vida cotidiana ya que se utiliza en una serie de actividades que van realizar como las compras, los intercambios de dinero, hasta las operaciones simples en el ámbito profesional.

Piaget (Santamaría, 2002), explica que a medida que el niño crece, utiliza gradualmente representaciones más complejas para organizar la información del mundo exterior que le permite desarrollar su inteligencia y pensamiento esto es importante mencionar, ya que la transición de los alumnos de la primaria al primer grado de secundaria el conocimiento se realiza de manera gradual, debido a la maduración, y para prepáralos a los siguientes grados escolares.

Así mismo menciona (Santamaría 2002) que Piaget mencionar el conocimiento lógico-matemático, surge de una abstracción reflexiva ya que este conocimiento no es observable y es el niño quien lo construye en su mente a través de las relaciones con los objetos, aclarando que el conocimiento adquirido una vez procesado no se olvida, ya que la experiencia no proviene de los objetos sino de la acción sobre los mismos, Por lo que el juego es útil para que el alumno pueda desarrollar la relación de conocimientos adquiridos con el uso de acontecimiento en su vida.

## **CONTEXTO DE LA INSTITUCIÓN**

La escuela Telesecundaria Ing. Pascual Ortiz Rubio se ubica en la localidad del Cerrillo Piedras Blancas, Municipio de, Toluca, Estado de México, se encuentra en una zona semiurbana. La mayoría de los alumnos estudian hasta secundaria y algunos de ellos desertan en el transcurso. El primer grado grupo "B" cuenta con 24 alumnos. Durante el ciclo escolar 2020-2021, tiene una población de estudiante de 146 alumnos, 7 grupos: (2 de 1º. 2, 2º. Y 3 3º.)

## **CONTEXTO DEL GRUPO:**

Son 24 alumnos: 8 hombres y 16 mujeres, la mayoría tienen de 12 a 13 años, son alumnos que vienen de diferentes escuelas de la comunidad, de acuerdo a la encuesta que se realizó al inicio del ciclo escolar todos cuenta con el dispositivo tecnológico "celular" para mantener comunicación con la docentes, el 100%

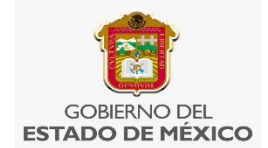

cuenta con televisión y el 30% tiene servicio de internet en su casa, debido a la economía de manera global, los padres de familia no cuenta con el dinero para hacer recargas constantemente, por lo que cada semana ponen de 50 o 100 pesos, y normalmente lo utilizan para recibir información o enviar evidencias diarias, algunos alumnos lo realizan de manera semanal.

Debido a que se tiene la limitante en el servicio de internet se realizan únicamente dos veces a la semana clases virtuales con un tiempo de una o una hora y media. Y en algunas ocasiones la participación es del 70 al 80%.

#### **PROPÓSITO:**

Que los alumnos por medio de un juego "serpientes y escoleras" desarrollen habilidades matemáticas de (suma, resta, multiplicación y división) (jerarquización de operaciones y calcular el porcentaje) por medio del análisis de la resolución de un problema

### **OBJETIVOS**

- Desarrollar por medio del juego "serpientes y escaleras" habilidades matemáticas de las operaciones básicas (suma, resta, multiplicación y división)
- Fortalecer el trabajo colaborativo con la formación de equipos que permitan el apoyo entre integrantes para la resolución de un problema matemático que se encuentra en la tabla del juego "serpientes y escaleras"

#### **APRENDIZAJES ESPERADOS:**

- Resuelve problemas de cálculo de porcentajes, de tanto porciento y de la cantidad base.
- Determina y usa jerarquía de operaciones y los paréntesis en operaciones y con numero naturales, enteros (para multiplicación y división con números positivos)

## **DESCRIPCIÓN DE LA ESTRATEGIA:**

Serpientes y escaleras es un juego de mesa tradicional, sin embargo conociendo las necesidades de los alumnos y para que las clases virtuales fueran

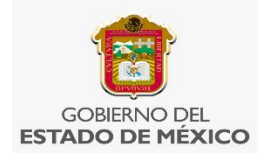

significativas y pudieran participar la mayoría, se realizó una adaptación con contenidos del campo formativo de lógico matemático, específicamente las operaciones matemáticas (suma, resta, multiplicación y división), (porcentajes y jerarquización de operaciones) el tablero se divide en 30 casilla, cada una contiene un problema a resolver, puede ser jerarquización de operaciones, calcular el porcentaje de la compra de algún producto.

Es importante mencionar que se vincula con el Programa Escolar de Mejora Continua, y herramientas de SisAT para desarrollar las habilidades de cálculo mental, de esa manera se aprovecha el tiempo y espacio con los estudiantes, debido a que en esta localidad la mayoría no cuenta con suficiente dinero para poder hacer una recarga telefónica al celular y contar con el servicio de internet.

Con una diapositiva del programa de Power Point se diseña un dado, mirar el Anexo 1, el cual el docente tiene el control de activar y desactivar al momento del juego, es el alumno quien en el turno que corresponde menciona la palabra ALTO para parar el dado.

Al iniciar debe realizar una explicación sobre las reglas de juego, y lo aprendizajes esperados que se van a desarrollar.

Se divide al grupo de acuerdo al número de lista, con los alumnos que se encuentran en la reunión virtual. Dependiente del número de alumnos se divide pero siempre son dos equipos, se puede utilizar por números pares o nones con el número de lista.

Antes de comenzar con el juego se escoge a un alumno del primer equipo que tendrá la responsabilidad de indicar al docente cuando detener el dado virtual con la palabra ALTO. Y el número que haya caído es el número de casillas que se moverá y deberán resolver la operación matemática que puede ser: (jerarquía de operación o resolver el problema de cálculo de porcentaje) para poder avanzar, si uno de los dos equipos cae en las casillas 9,18,22 y 27 tendrán que bajar hasta donde indique la cola de la serpiente, pero si llegan a las casillas 3, 5, 13 y 20 suben a la casilla donde termina la escalera, gana el primer equipo que llegue a la casilla numero 30 porque ahí está la meta.

Durante la aplicación del juego en las clases virtuales se nota que les resulta fácil la comprensión, análisis y resolución. Por lo que se resuelve que el juego como estrategia de enseñanza – aprendizaje muestra resultados significativos en el aprendizaje de las matemáticas; ya que las instrucciones del juego son fáciles de

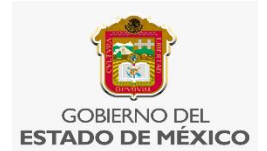

comprender y además que es un juego "serpientes y escaleras" que la mayoría de las personas lo ha realizado alguna vez.

El profesor Paulino Murillo (2003) afirma que el estudiante debe construir sus propios aprendizajes, que sean autónomos y que integren sus experiencias a otras ya conocidas para que no sigan en la búsqueda del desarrollo de la memoria y la repetición y es precisamente en éste tema donde se reconoce el avance del conocimiento adquirido. Por lo que los alumnos que han participado en esta actividad se ha visto un notorio avance en las habilidades matemáticas, y esto puede repercutir en un mayor domino de cálculo mental.

El trabajo realizado, ha mermado con gran satisfacción, por el logro que se obtiene, ya que el 70% de los alumnos muestran motivación e interés de continuar jugando, parte de los logros obtenidos es la integración e interacción de una nueva forma de aprender y por lo tanto la adaptación que han tenido ha permitido que la nueva normalidad educativa sea rebasada en un nuevo modelo.

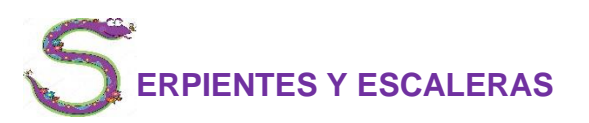

#### **MATERIAL:**

- Computadora, celular o Tablet
- Dado digital
- Tablero digital de serpientes y escaleras en power Point

## **¿CÓMO SE JUEGA?**

#### **PREVIO AL JUEGO**

Antes de iniciar el juego de serpientes y escaleras dar a conocer las reglas, durante la clase virtual, son necesarias para poder conocer como jugarlo.

• Se debe levantar la mano en la misma aplicación meet para participar

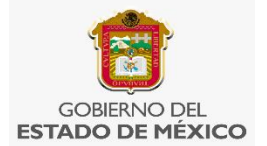

- Se nombra a un integrante del equipo para que indique donde debe detener el dado y por lo tanto debe decir ALTO.
- Con el resultado que se obtenga se avanza las casillas.
- El primer alumno que levante la mano del equipo que corresponda se le dará la participación y si es correcto, entonces se le asigna un punto.

## **APLICACIÓN DEL JUEGO**

- 1. Las fichas 1 y 2 se colocan en la casilla de salida.
- 2. Avanzaran con forme los puntos obtenidos del dado virtual
- 3. Observar la casilla en la que se caiga y realizar la operación al problema planteado, dando a conocer el resultado
- 4. Si contesta correctamente avanzaran de lo contrario se regresa y el equipo contrario tendrá la oportunidad de participar
- 5. Si cae en la casilla donde se encuentre una escalera y contestan correctamente a la pregunta subirán y si caen en una de las casillas donde se encuentre una serpiente barajaran hasta donde llegue la cola de esa serpiente
- 6. Gana el juego el primer equipo que llegue a la meta indicada en la casilla 30.

#### **BIBILIOGRAFIAS.**

SEP (2017) Plan y programas de estudio, orientaciones didácticas y sugerencias de evaluación PARA LA EDUCACIÓN INTEGRAL, Educación secundaria, México, SEP

Piaget, J (2001). La formación de la Inteligencia. México. 2ª Edición.

Editorial. Revolucionaria. La Habana.

Murillo, Paulino. (2003). Aprendizaje autodidacta, juegos interactivos una estrategia pedagógica. Editorial: Profesorado principiante e inserción profesional a la docencia

**Anexo 1** 

## **PASOS PARA HACER UN DADO VIRTUAL EN POWER POINT**

**PRIMERO:** Abres el power point se eliminan los dos recuadros para agregar texto.

**SEGUNDO:** Te vas a diseño, tamaño de diapositiva, personalizar tamaño, aparecerá un recuadro en ancho se le coloca 33cm. Y largo 33cm. Y aceptar, asegurar el ajuste y listo ya tenemos nuestra diapositiva de forma cuadrada.

**TERCERO:** Te vas a insertar formas, se le da clip en el circulo, y se coloca en el centro de la diapositiva, le das clip en relleno de forma y eliges el color que quieras que sean los círculos de tu dado.

**CUARTO:** Te vas a nueva diapositiva, insertar formas, clip en círculo y lo insertas en la diapositiva, clip en relleno de forma y eliges el color de tu agrado solo que ahora serán 2 círculos los que se tendrán que colocar. En la siguiente diapositiva 3 círculos posteriormente 4 y así sucesivamente hasta llegar al número 6.

**QUINTO:** Ya que se tienen las seis diapositivas, con los números que corresponden al dado, te vas a transiciones, te vas en donde dice después de, se encuentra en la parte superior, mano derecha, se le colocan 10 seg. Nos vamos en donde dice Aplicar a todo. Se le da clip en presentación con diapositivas (en la copita) para verificar que los puntos del dado se mueven.

**SEXTO:** Te vas en Archivo, guardar como, examinar, documentos nombre del archivo se le coloca, dado en tipo se le da clip en video MPEG-4 clip en guardar.

**SEPTIMO:** te vas a la presentación de la diapositiva con la que vas a trabajar con los alumnos, te diriges en insertar se le da clip en video en mi PC, aparece un recuadro, nos vamos a documentos, es ahí donde se guardó el archivo con el nombre de dado, clip en insertar

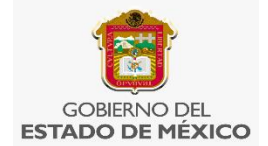

**OCTAVO:** si se requiere de un dado más pequeño en la esquina del dado de das clip sostenido haciéndolo al tamaño que se requiera

**NOVENO:** Te vas a la presentación con diapositivas (copita) y listo. Se le da clip al dado, el cual gira en cuanto quieras que se detenga nuevamente se le da clip

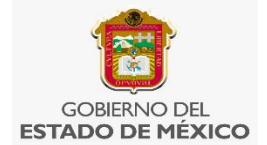

# **ERPIENTES Y ESCALERA**

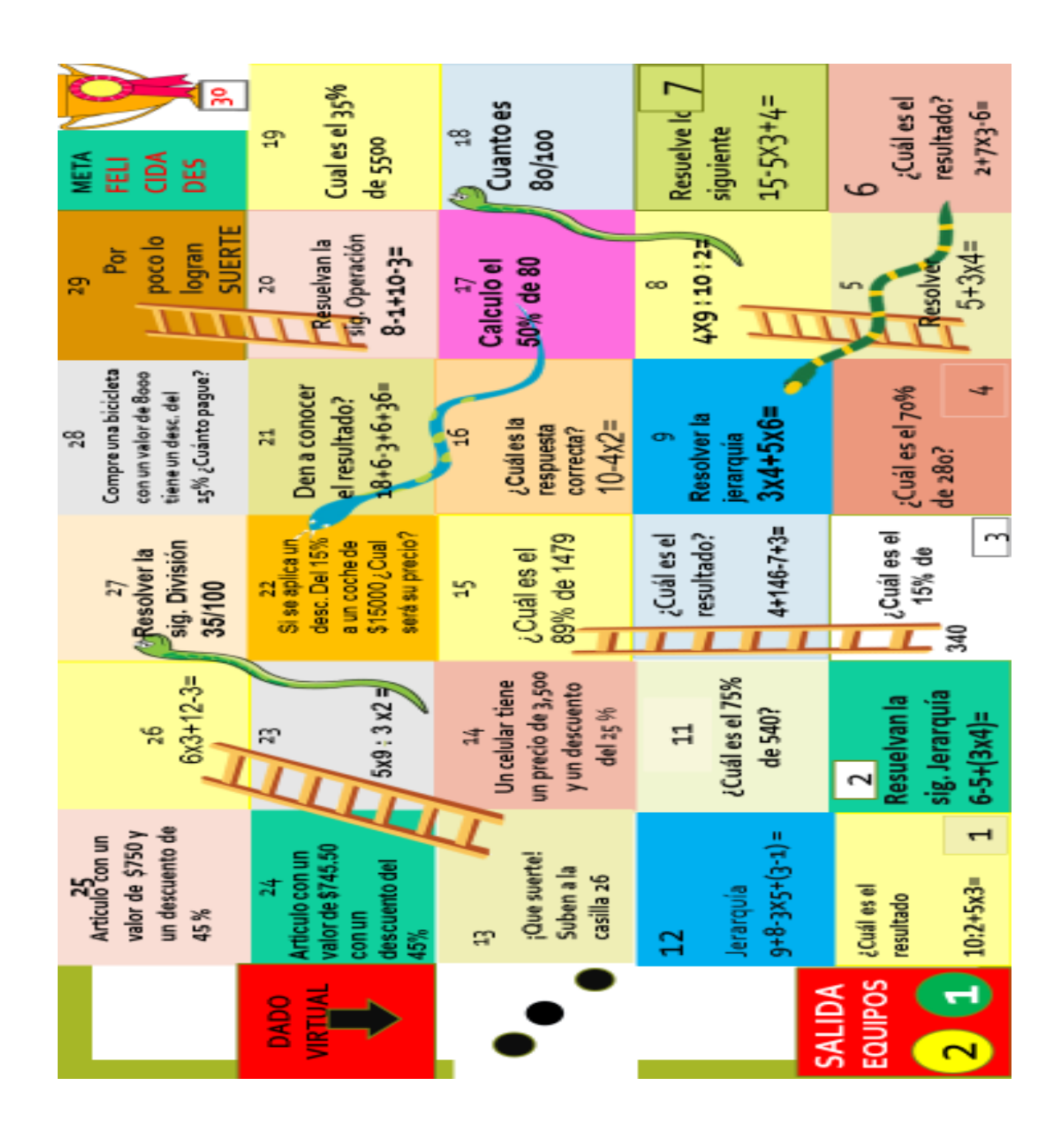